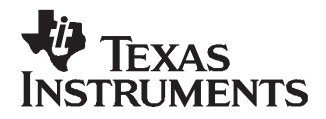

*User's Guide SBOU056–March 2008*

# *USB DAQ Platform*

This user's guide describes the characteristics, operation, and use of the USB DAQ Platform. It provides <sup>a</sup> detailed description of the hardware design. The USB DAQ Platform is used as part of several of Texas Instruments evaluation module kits; this document supplements the documentation of those evaluation module kits.

#### **Contents**

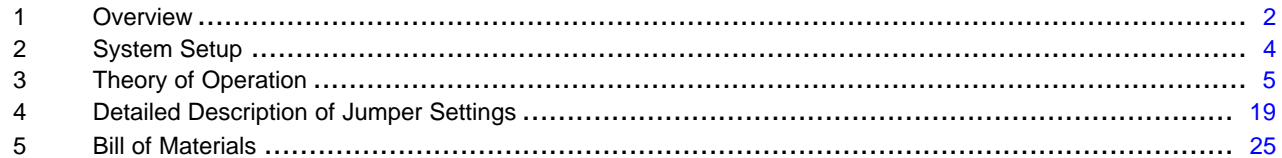

#### **List of Figures**

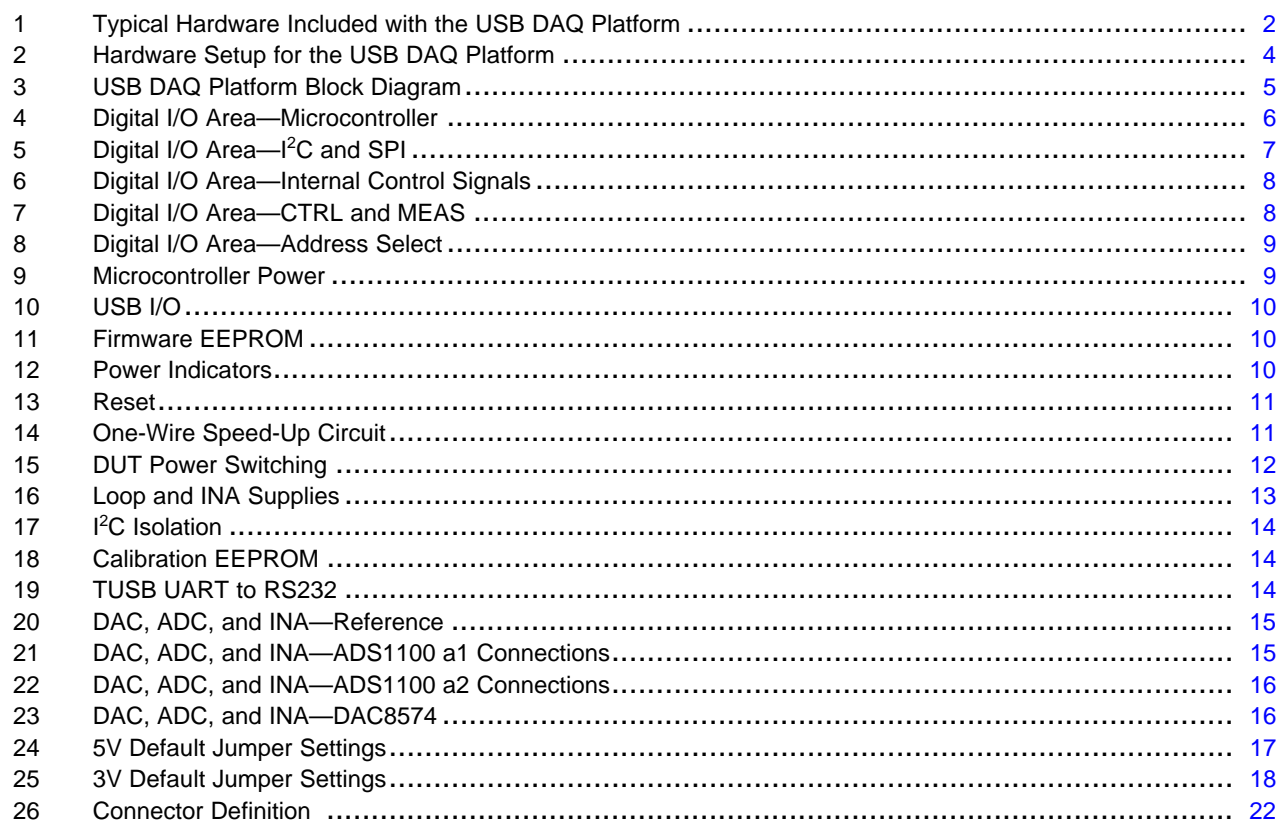

Windows is <sup>a</sup> registered trademark of Microsoft Corporation. SPI is <sup>a</sup> trademark of Motorola, Inc.  $I<sup>2</sup>C$  is a trademark of NXP Semiconductors. All other trademarks are the property of their respective owners.

### <span id="page-1-0"></span>**1 Overview**

The USB DAQ Platform is <sup>a</sup> data acquisition system that generates digital and analog signals. Specifically, the system generates I<sup>2</sup>C™, SPI™, One-Wire, and general-purpose digital I/O signals. The system also contains four 16-bit string digital-to-analog converters (DACs), and two 16-bit delta-sigma (ΔΣ) analog-to-digital converters (ADCs).

In general, the USB DAQ Platform is connected to <sup>a</sup> separate test board; these two components, along with the related cables and power supplies, form <sup>a</sup> complete evaluation module (EVM). An EVM facilitates the evaluation of <sup>a</sup> specific device. For example, the PGA308EVM contains the USB DAQ Platform, the PGA308 test board, <sup>a</sup> power supply, and <sup>a</sup> USB cable. This EVM allows customers to evaluate and understand all the features on the PGA308 integrated circuit.

### *1.1 Hardware Included with <sup>a</sup> Typical USB DAQ Platform*

Figure 1 illustrates the typical hardware included the USB DAQ Platform.

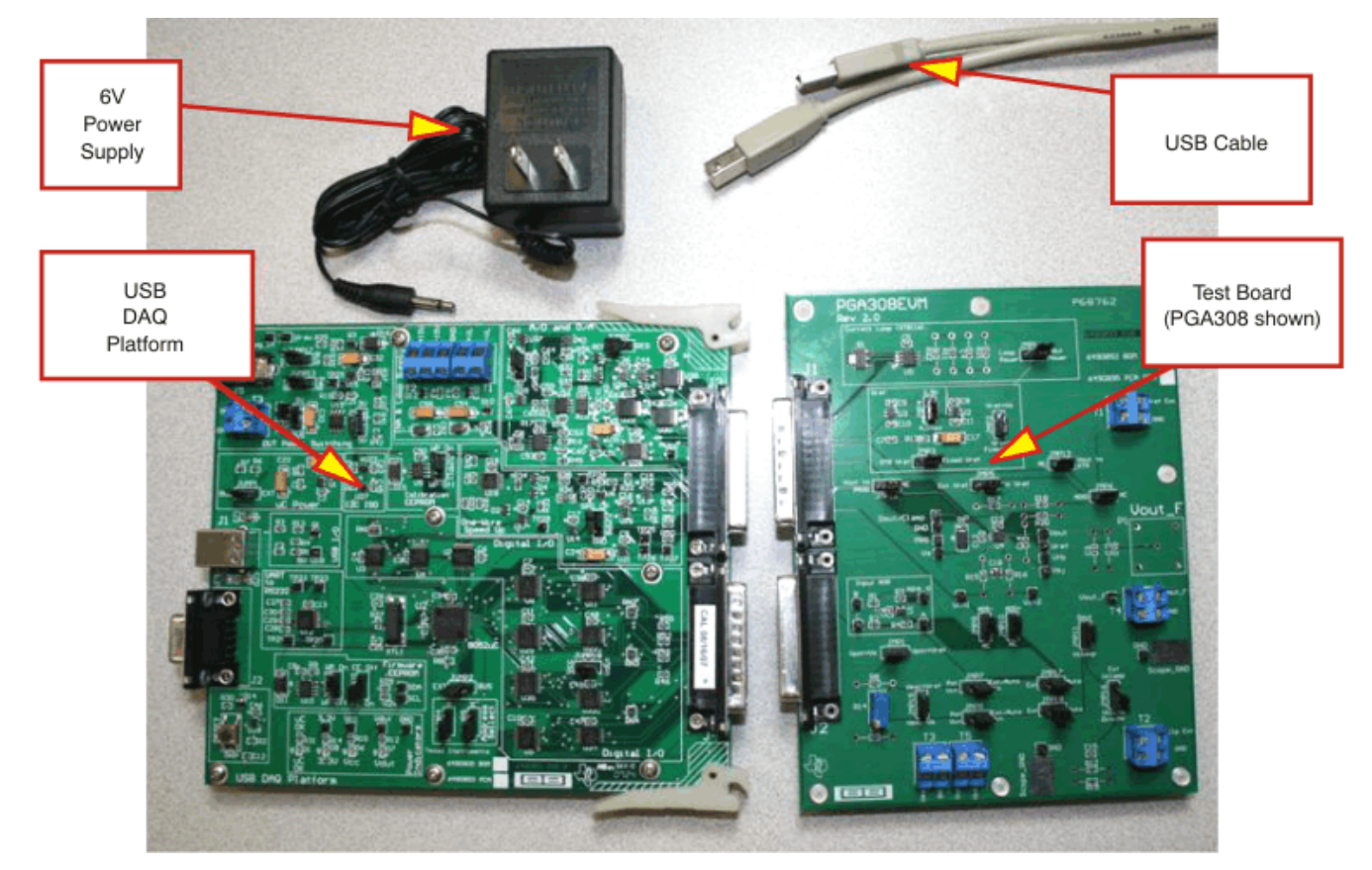

**Figure 1. Typical Hardware Included with the USB DAQ Platform**

### *1.2 Related Documentation from Texas Instruments*

Current versions of all documentation can be obtained from the TI website at [http://www.ti.com/](http://www.ti.com), or by calling the Texas Instruments Literature Response Center at (800) 477-8924 or the Product Information Center (PIC) at (972) 644-5580. When ordering, identify the document by both title and literature number.

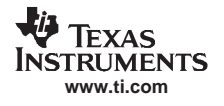

### *1.3 If You Need Assistance*

If you have questions about the INA209 evaluation module, contact the Linear Amplifiers Applications Team at [precisionamps@list.ti.com](mailto:precisionamps@list.ti.com). Include *USB DAQ Platform* as the subject heading.

### *1.4 Information About Cautions and Warnings*

This document contains caution statements.

#### **CAUTION**

This is an example of <sup>a</sup> caution statement. A caution statement describes <sup>a</sup> situation that could potentially damage your software or equipment.

The information in <sup>a</sup> caution or <sup>a</sup> warning is provided for your protection. Please read each caution and warning carefully.

### *1.5 FCC Warning*

This equipment is intended for use in <sup>a</sup> laboratory test environment only. It generates, uses, and can radiate radio frequency energy and has not been tested for compliance with the limits of computing devices pursuant to subpart J of part 15 of FCC rules, which are designed to provide reasonable protection against radio frequency interference. Operation of this equipment in other environments may cause interference with radio communications, in which case the user at his own expense is required to take whatever measures may be required to correct this interference.

### <span id="page-3-0"></span>**2 System Setup**

Figure 2 shows the typical system setup for the USB DAQ Platform. The PC runs software that communicates with the USB DAQ Platform, while the USB DAQ Platform generates the digital signals used to communicate with the test board. Connectors on the test board are typically used to connect external signals to the device under test (DUT). Jumpers and other circuitry on the test board allow for different configurations of the DUT.

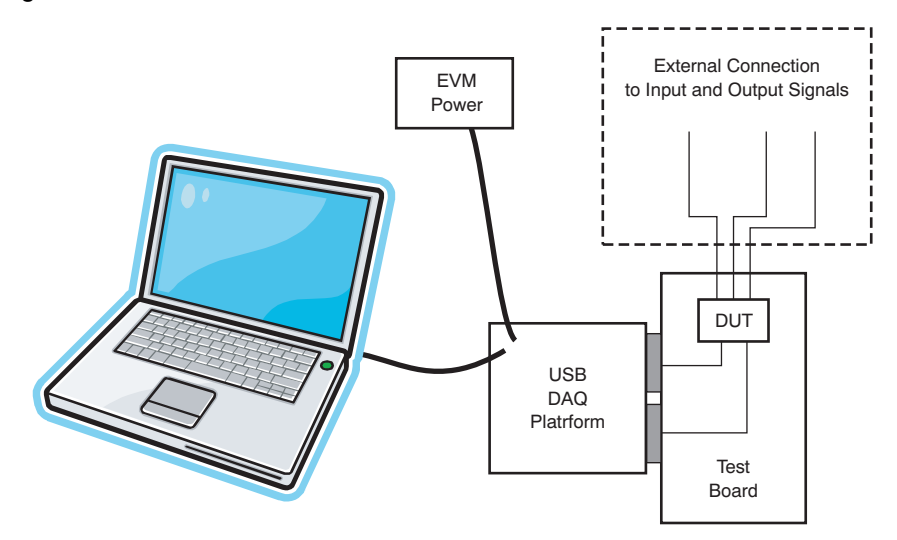

**Figure 2. Hardware Setup for the USB DAQ Platform**

Minimim PC operating requirements:

- •Microsoft Windows® XP or higher
- •Available USB port

NOTE: Works with either US or European regional settings.

### <span id="page-4-0"></span>**3 Theory of Operation**

The USB DAQ Platform is <sup>a</sup> general-purpose data acquisition system that is part of several different Texas Instruments EVMs. Figure 3 illustrates <sup>a</sup> block diagram of the platform.

The core of the USB DAQ Platform is the [TUSB3210](http://focus.ti.com/docs/prod/folders/print/tusb3210.html), an 8052 microcontroller ( $\mu$ C) that has a built-in USB interface. The microcontroller receives information from the host computer that it translates into I<sup>2</sup>C, SPI, or other digital I/O patterns. During the digital I/O transaction, the microcontroller reads the response of any device connected to the I/O interface. The response from the device is then sent back to the PC where it is interpreted by the host computer.

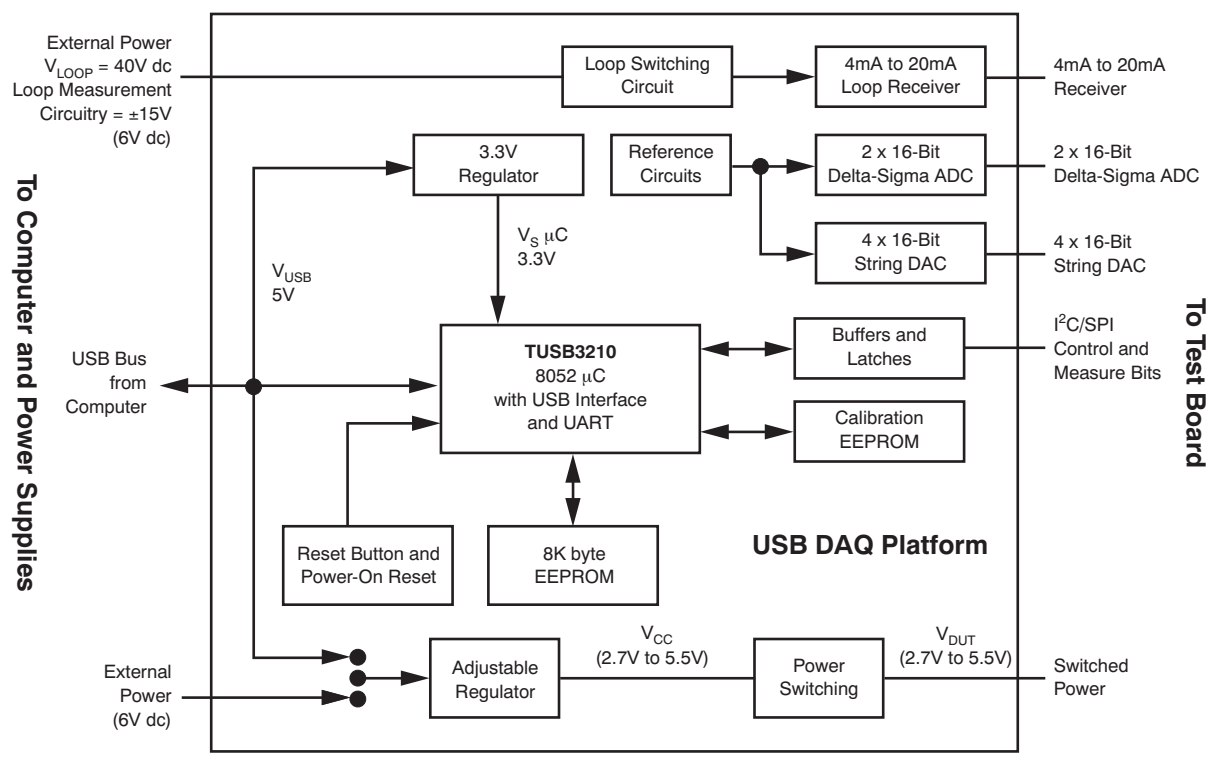

**Figure 3. USB DAQ Platform Block Diagram**

### <span id="page-5-0"></span>*3.1 Digital I/O Area*

The following subsections discuss the digital I/O areas that surround the microcontroller. Refer to [SBOR001](http://www.ti.com/litv/pdf/sbor001) (avavilable for download from www.ti.com) for a detailed copy of the entire schematic.

### **3.1.1 Microcontroller**

Figure 4 shows the detailed area surrounding the microcontroller. U2 is <sup>a</sup> [TUSB3210](http://focus.ti.com/docs/prod/folders/print/tusb3210.html) microcontroller—an 8052 core with a built-in USB interface. U2 converts information from the USB bus on the PC to I<sup>2</sup>C, SPI, and One-Wire digital transactions. U2 runs on 3.3V; the inputs are not 5V tolerant. As <sup>a</sup> result, all external input signals are level-translated. JUMP2 allows U2 to be powered from the USB bus or the external supply.

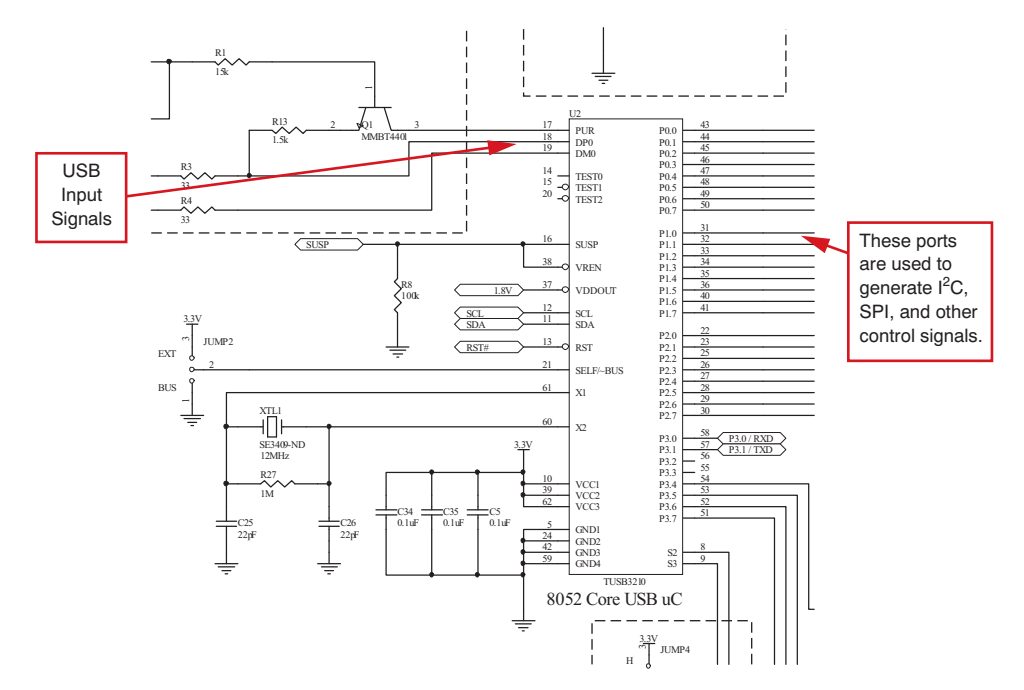

**Figure 4. Digital I/O Area—Microcontroller**

#### <span id="page-6-0"></span>**3.1.2 I 2 C and SPI**

Figure 5 shows the digital I/O area that manages I<sup>2</sup>C and SPI communications. U3 and U4 are open collector drivers. These devices drive the  $I^2C$  and SPI output signals. Note that the input is 3.3V and the output follows V<sub>DUT</sub> (that is, 3V or 5V). U7 is the input buffer. Note that the inputs are 5V tolerant. The outputs of U7 are compatible with the microcontroller (that is, 3.3V).

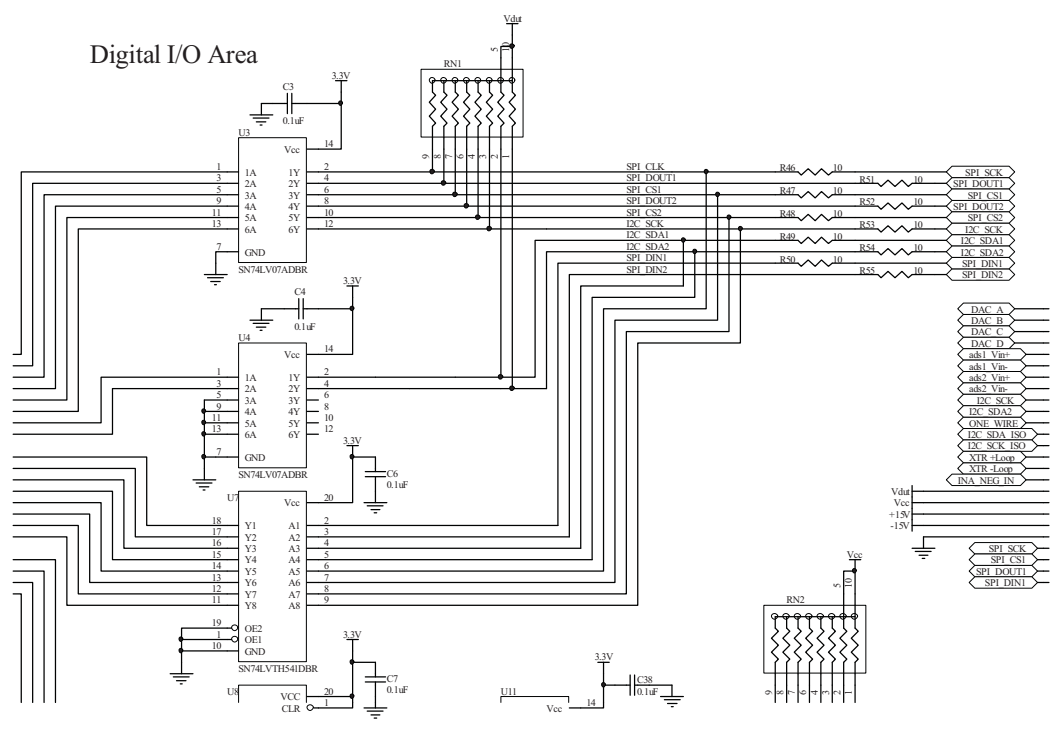

**Figure 5. Digital I/O Area—I 2 C and SPI**

#### <span id="page-7-0"></span>**3.1.3 Internal Control Signals**

Figure 6 shows the digital I/O area used for internal control (for example, calibration mux control). U8 is used to latch the internal control signals. A latch is required because microcontroller port 2 is used for multiple purposes. U11 is an open collector buffer that converts the control signals to  $V_{\text{DUT}}$  logic levels (that is, 3V or 5V). U25 and U22 perform the same function as U8 and U11, respectively.

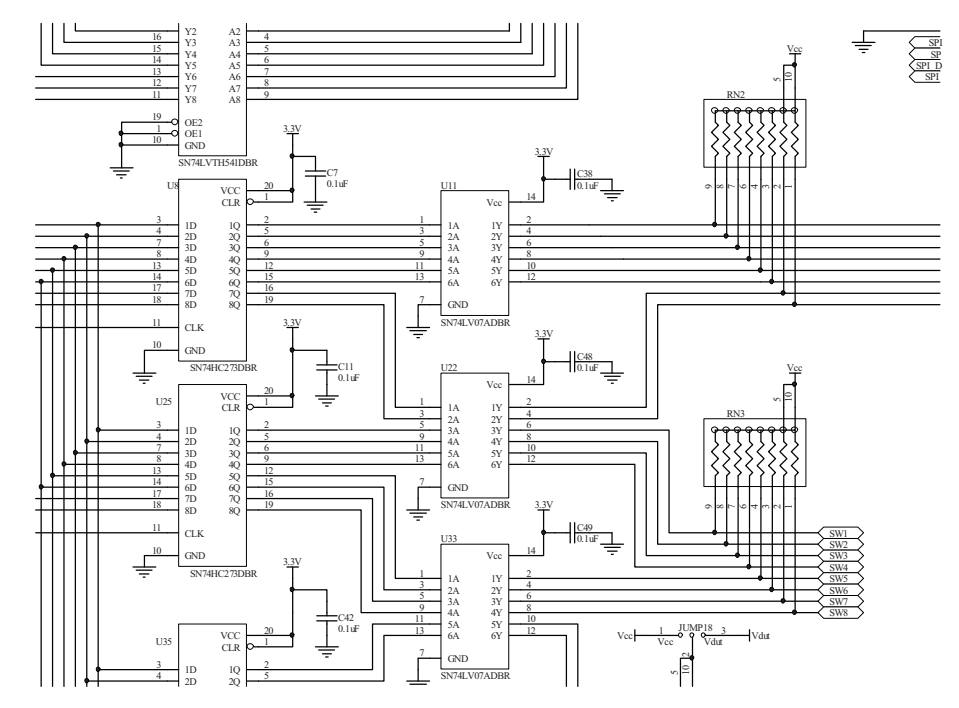

**Figure 6. Digital I/O Area—Internal Control Signals**

### **3.1.4 CTRL and MEAS**

Figure 7 shows the connection of the CTRL and MEAS circuitry. U34 is the latch for the general-purpose output (CTRL1 to CTRL8). U5 is the buffer for the general-purpose input (MEAS1 to MEAS8).

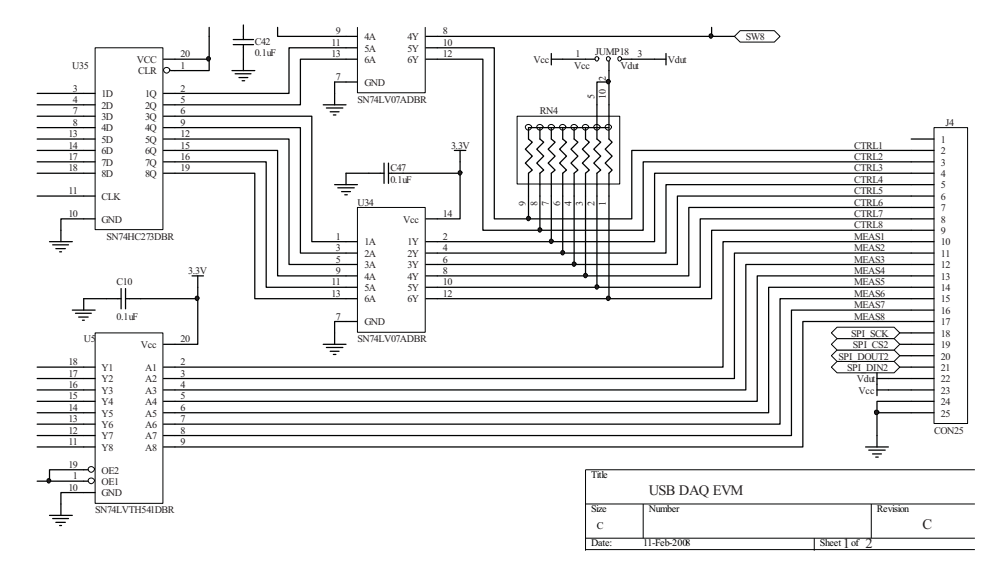

**Figure 7. Digital I/O Area—CTRL and MEAS**

<span id="page-8-0"></span>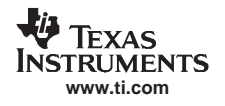

#### **3.1.5 Address Select**

Figure 8 shows the jumper connections that set the USB address. JUMP4 and JUMP5 allow for different USB product IDs. The product IDs are called *addresses* because they effectively act as USB addresses.

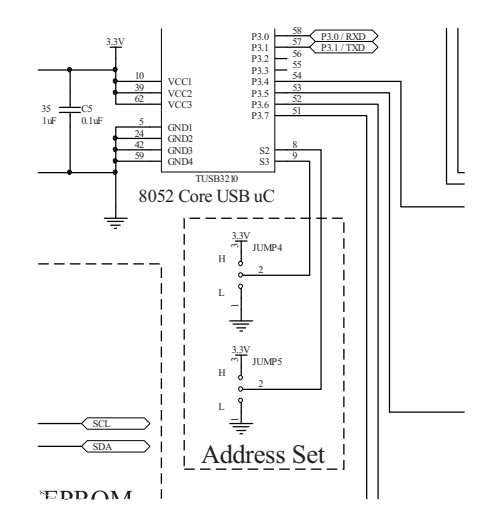

**Figure 8. Digital I/O Area—Address Select**

#### *3.2 Microcontroller Power*

Figure 9 shows the power connections to the microcontroller. U1 provides the 3.3V supply for the [TUSB3210](http://focus.ti.com/docs/prod/folders/print/tusb3210.html) microcontroller. JUMP1 selects the power source: EXT <sup>=</sup> External 9V dc power, BUS <sup>=</sup> 5V power from USB.

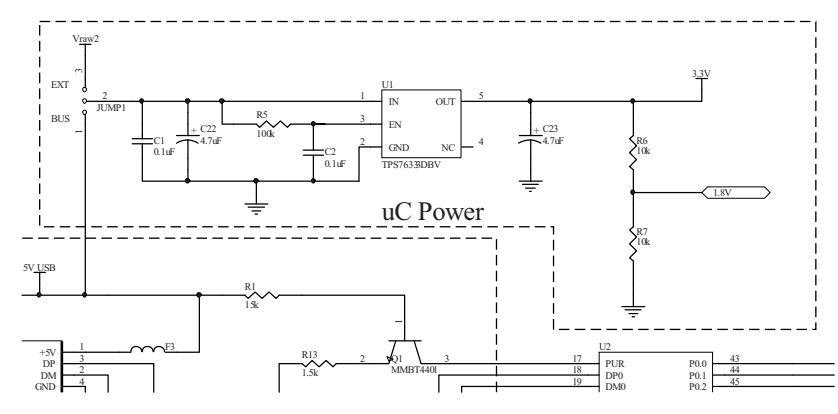

**Figure 9. Microcontroller Power**

### <span id="page-9-0"></span>*3.3 USB I/O*

Figure 10 shows the USB port connection to the microcontroller. J1 connects the USB bus to the TUSB3210 microcontroller. The transistor and resistors are standard support circuitry for this device. See the [TUSB3210](http://focus.ti.com/docs/prod/folders/print/tusb3210.html) data sheet (SLLS466F), available from [www.ti.com](http://www.ti.com), for more information.

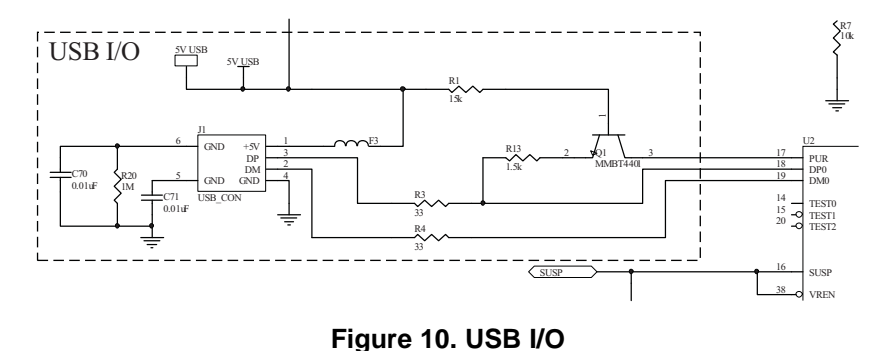

### *3.4 Firmware EEPROM*

Figure 11 shows the firmware EEPROM area. U10 is the 8K-byte EEPROM that contains the firmware program used to run the microcontroller. JUMP3 allows the EEPROM to be disconnected from the microcontroller (EE OFF). The EE OFF feature is only used by the factory during EEPROM programming. This jumper must be in the EE ON position for normal operation.

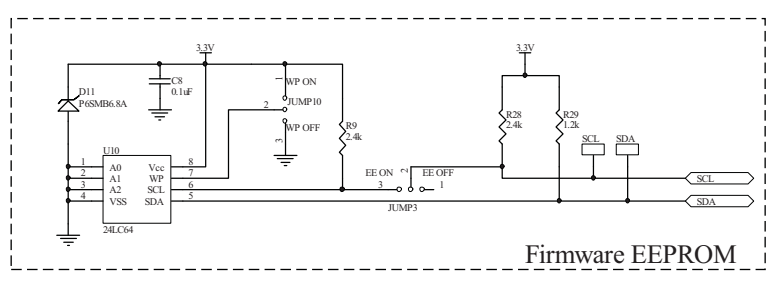

**Figure 11. Firmware EEPROM**

### *3.5 Power Indicators*

Figure 12 shows the LED power indicators. The LEDs are used to indicate DUT power, 3V power, and microcontroller status. The LEDs labeled *V<sub>CC</sub>*, *uC OK*, and 3.3V should be on when the system is powered up.  $V_{\text{DUT}}$  is switched power and can be turned on and off with software.

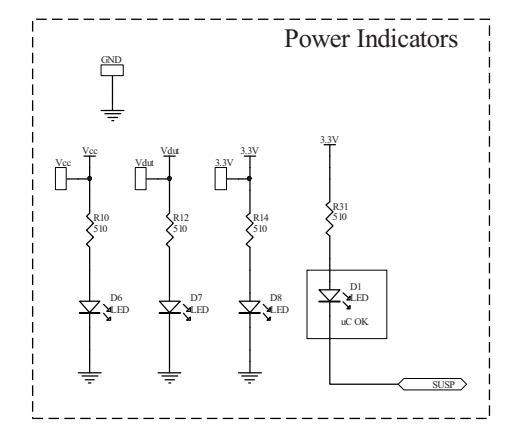

**Figure 12. Power Indicators**

<span id="page-10-0"></span>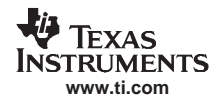

### *3.6 Reset*

Figure 13 shows the microcontroller reset circuitry. The reset circuit is connected to the RST pin on the microcontroller and resets the microcontroller upon power-up. U28 is <sup>a</sup> Schmitt buffer that is used to create a clean logic high or low (that is, the  $\overline{RST}$  pin is connected to 3.3V or 0V and not to intermediate voltage levels).

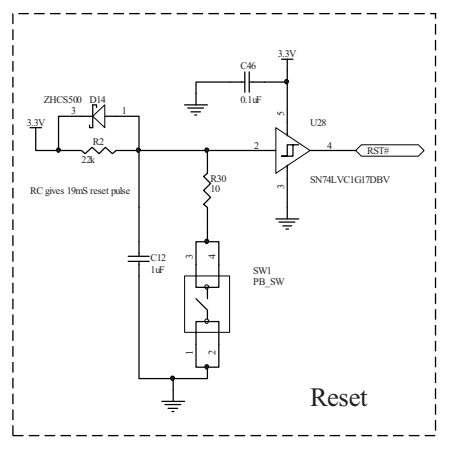

**Figure 13. Reset**

### *3.7 One-Wire Speed-Up Circuit*

Figure 14 shows the One-Wire speed-up circuit. This circuit allows the UART signals to be connected on long lines (that is, lines with high capacitance). The key to the operation is capacitor C24 (10µF), which is used to speed up (boost) the rising edge of the UART signal. The one-shot component (U18) disconnects the boost capacitor shortly after the rising edge. JUMP8 can be used to enable or disable the speed-up circuit:  $SPD$  UP = speed-up is enabled;  $GND$  = speed-up is disabled.

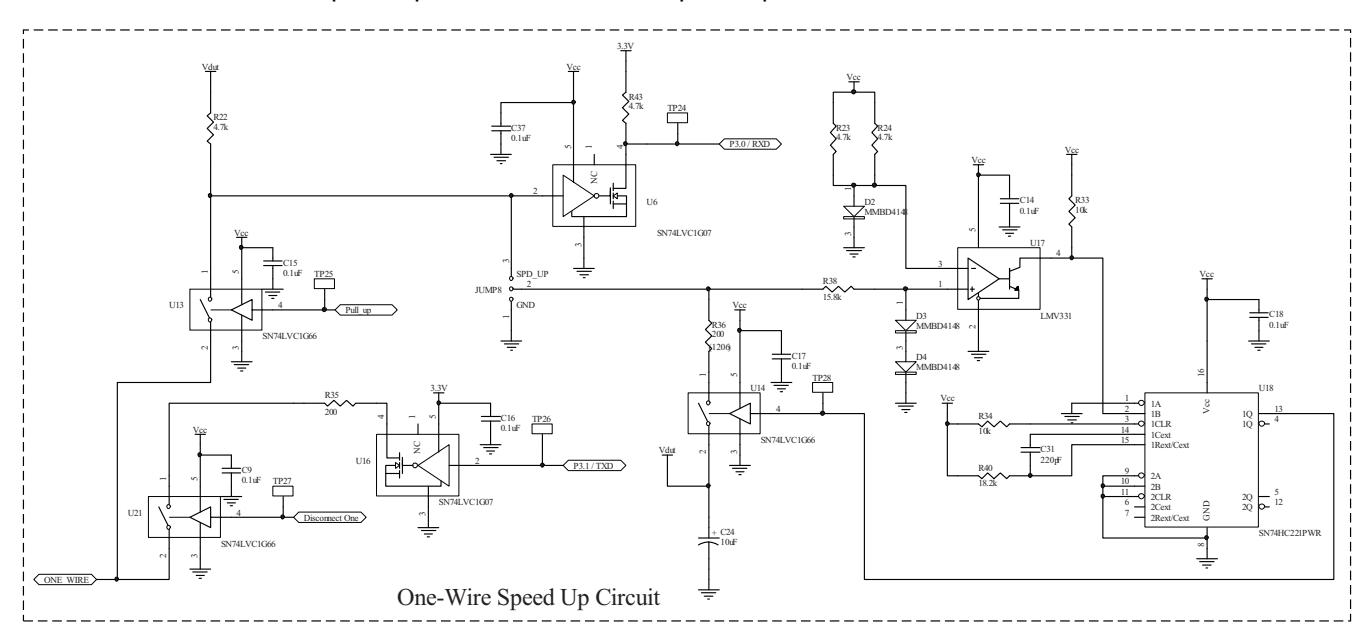

**Figure 14. One-Wire Speed-Up Circuit**

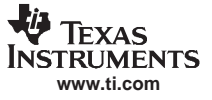

<span id="page-11-0"></span>*Theory of Operation*

### *3.8 DUT Power Switching*

Figure 15 shows the DUT power switching. U19 is an adjustable regulator. JUMP9 controls the output of U19; the output of U19 can be set to either 5V or 3V. Q3 switches the power on or off. The supply before the switch is called  $V_{CC}$ , and is a constant 3V or 5V. The supply after the switch is called  $V_{DUT}$  and is a switched 3V or 5V (that is, it can be disconnected). U15 is used to discharge any capacitance connected to  $V_{\text{DUT}}$  after it is disconnected.

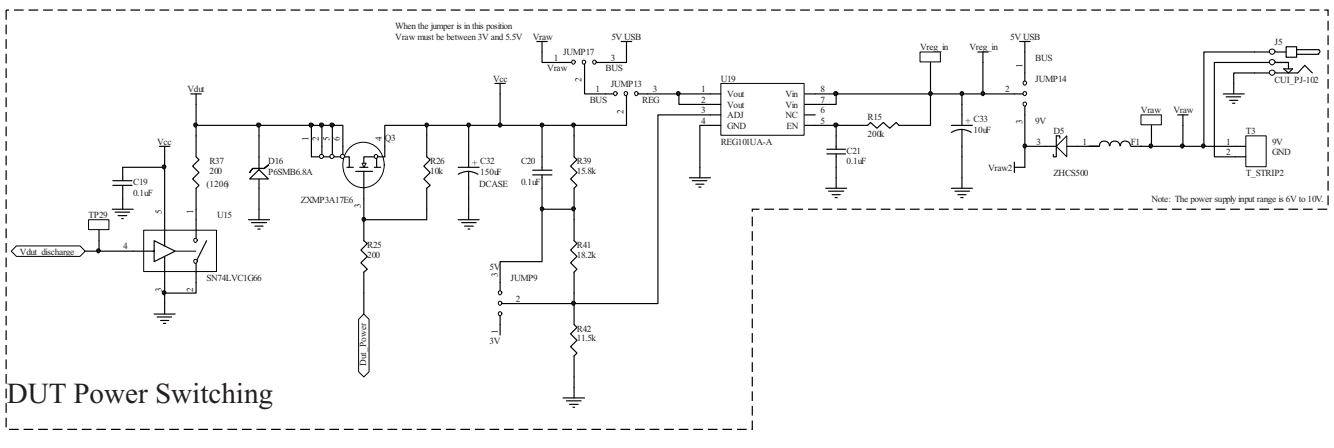

**Figure 15. DUT Power Switching**

<span id="page-12-0"></span>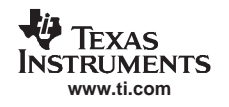

### *3.9 Loop and INA Supplies*

Figure 16 shows the loop and INA supplies, and current-loop receiver circuitry. This section provides the connection for <sup>±</sup>15V supplies and the loop supply. Diodes prevent reverse connections. Capacitors C55 and C54 and inductors L2 and L3 provide filtering.

The instrumentation amplifier (U32) amplifies the current loop current across R18. The output of U32 is <sup>a</sup> voltage of 0V to 15V. The U32 output voltage is divided into 0V to 5V by R16 and R45. This voltage is connected to ADS1100\_2 via U11. U11 can connect or disconnect the current loop output to ADS1100\_2.

Photo-MOS-Relay U42 is used to connect and disconnect the loop supply from the loop. U12 provides the control signal to U42. Photo-MOS-Relay U43 is used to discharge any capacitance on the current loop after it has been disconnected. U44 provide the control signal to U43. U41 inverts the control signal.

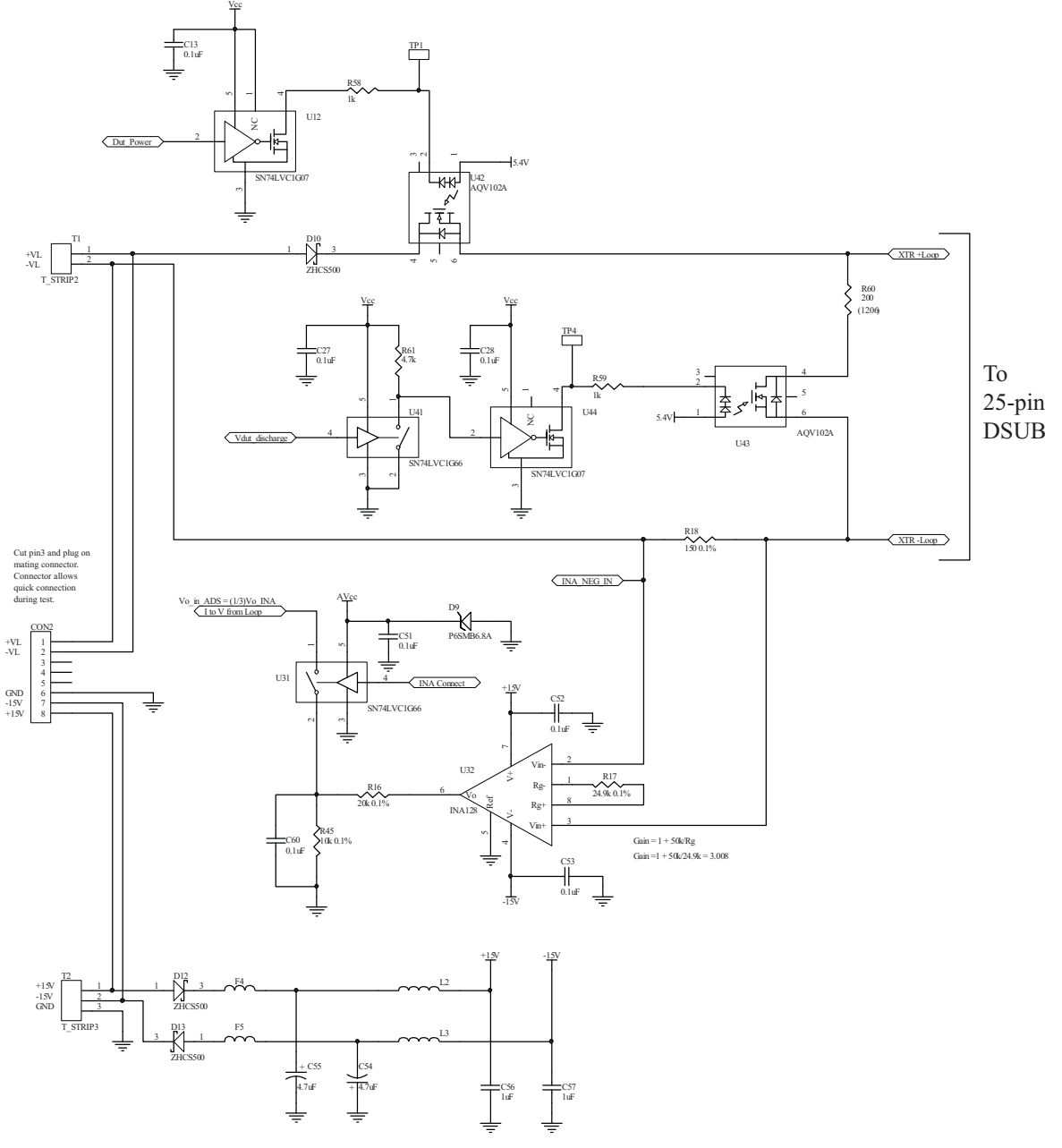

Loop Supply and INA Supply

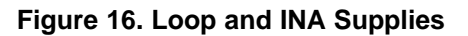

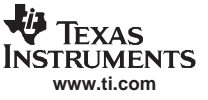

### <span id="page-13-0"></span>*3.10 I 2 C Isolation*

Figure 17 shows the switches that isolate the  $I^2C$  communication lines. U27 and U23 are used to connect or disconnect the I<sup>2</sup>C bus.

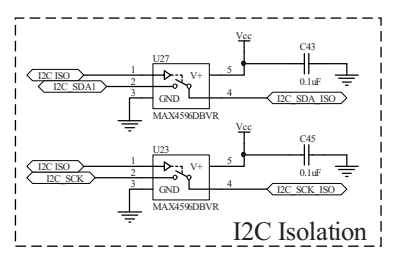

**Figure 17. I 2 C Isolation**

### *3.11 Calibration EEPROM*

Figure 18 shows the EEPROM that contains calibration information. U9 is <sup>a</sup> 8K-byte EEPROM. Calibration information (that is, slopes and offsets) for the DACs and ADCs is stored in U9. The USB DAQ Platform is calibrated at the factory. After calibration, JUMP11 is used to write-protect the EEPROM (that is, JUMP11 = WP ON).

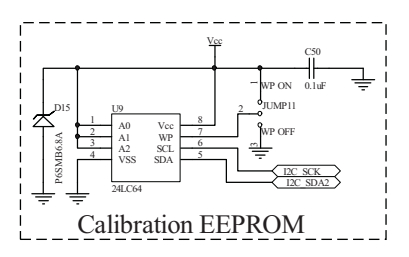

**Figure 18. Calibration EEPROM**

### *3.12 TUSB UART to RS232*

Figure 19 shows the firmware debug connector. This connector can be used to connect an RS232 port to the TUSB3210 microcontroller. The RS232 port can be connected to <sup>a</sup> computer communication terminal and used to debug firmware.

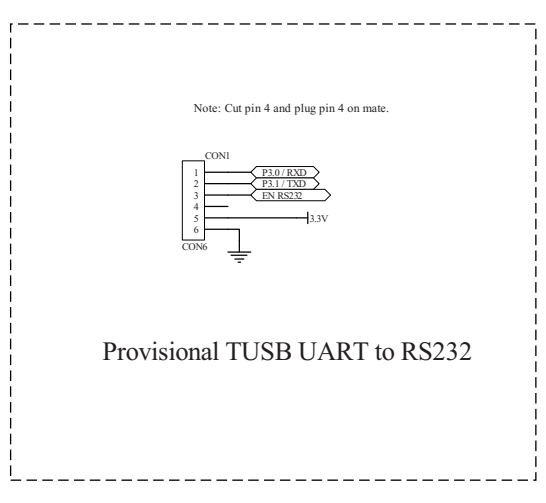

**Figure 19. TUSB UART to RS232**

### <span id="page-14-0"></span>*3.13 DAC, ADC, and INA*

#### **3.13.1 Reference**

Figure 20 shows the circuitry that generates the voltage reference for the DACs and ADCs. U37 and U39 are references connected in <sup>a</sup> stacked configuration to achieve <sup>a</sup> 3V or 5V reference. U36 generates <sup>a</sup> 5.4V supply for the [OPA333](http://focus.ti.com/docs/prod/folders/print/opa333.html) buffer. U40 is used to buffer the reference signal. Q2 and Q4 boost the current, but allow <sup>a</sup> close swing to the rail.

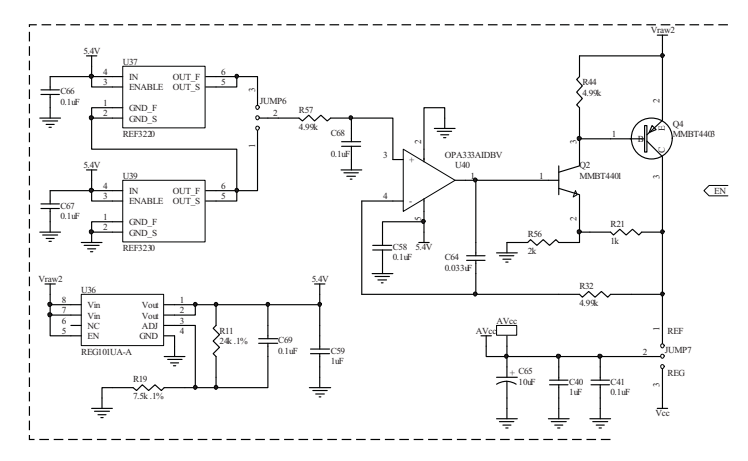

**Figure 20. DAC, ADC, and INA—Reference**

#### **3.13.2 [ADS1100](http://focus.ti.com/docs/prod/folders/print/ads1100.html) a1 Connections**

Figure 21 shows the [ADS1100](http://focus.ti.com/docs/prod/folders/print/ads1100.html) a1 external connections and self-calibration circuitry. U20 is <sup>a</sup> 16-bit delta-sigma ADC ([ADS1100](http://focus.ti.com/docs/prod/folders/print/ads1100.html)). U38 is <sup>a</sup> switch that allows the ADCs to be disconnected. U29 is <sup>a</sup> self-calibration/test switch that allows the ADC to be connected either to the DAC or to GND. Note that the USB DAQ Platform communicates to U24 using I<sup>2</sup>C channel 2.

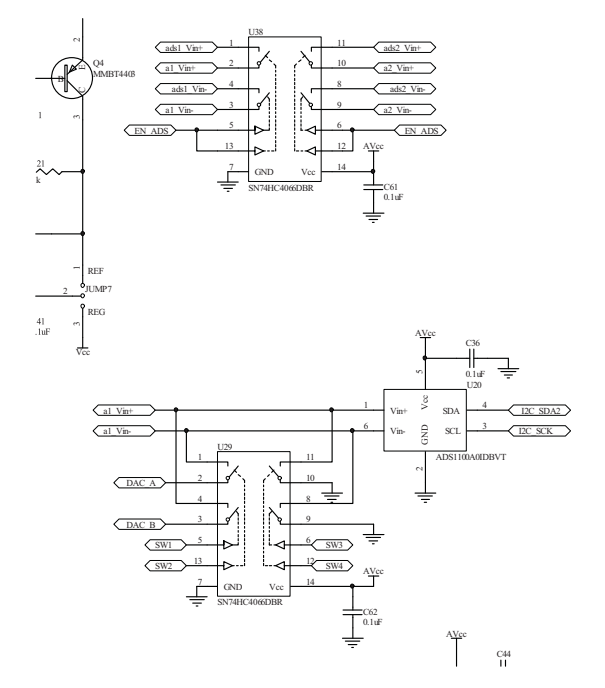

**Figure 21. DAC, ADC, and INA—ADS1100 a1 Connections**

### <span id="page-15-0"></span>**3.13.3 [ADS1100](http://focus.ti.com/docs/prod/folders/print/ads1100.html) a2 Connections**

Figure 22 shows the [ADS1100](http://focus.ti.com/docs/prod/folders/print/ads1100.html) a2 external connections and self-calibration circuitry. U23 is <sup>a</sup> 16-bit, delta-sigma ADC. U30 is <sup>a</sup> self-calibration/test switch that allows the ADC to be connected either to the DAC or to GND. Note that the a2\_Vin+ input is connected to U11 in the *Loop and INA Supplies/4mA to 20mA Switching* section. Thus, U23 can be used to measure the 4mA to 20mA loop output.

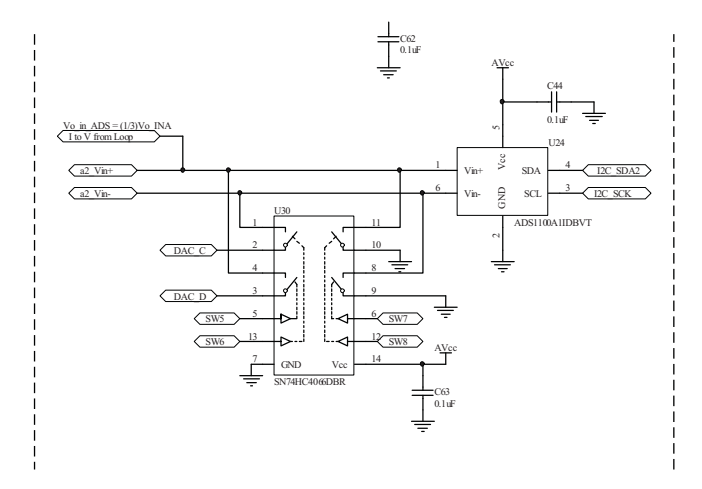

**Figure 22. DAC, ADC, and INA—ADS1100 a2 Connections**

#### **3.13.4 [DAC8574](http://focus.ti.com/docs/prod/folders/print/dac8574.html)**

Figure 23 shows the [DAC8574](http://focus.ti.com/docs/prod/folders/print/dac8574.html) external connections. U26 is <sup>a</sup> 16-bit DAC ([DAC8574\)](http://focus.ti.com/docs/prod/folders/print/dac8574.html) with four output channels. The USB DAQ Platform communicates to U26 using I<sup>2</sup>C channel 2.

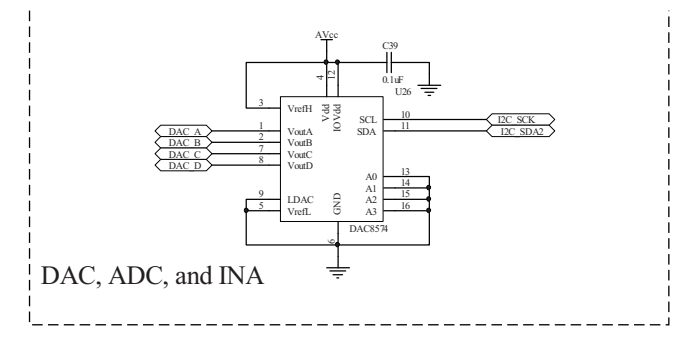

**Figure 23. DAC, ADC, and INA—DAC8574**

<span id="page-16-0"></span>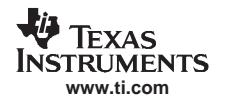

### *3.14 Default Jumper Settings*

#### **3.14.1 5V**

Figure 24 shows the jumper settings for the most common USB DAQ Platform configuration. This setup is the jumper setting configuration that is shipped from the factory. In this configuration, the digital I/O, DACs, and ADCs are all referenced to 5V. This configuration also uses an external 6V dc supply to provide power for the digital I/O. It is possible to use the USB bus to power the USB DAQ Platform. However, it is not recommended because the USB bus power is noisier than the external power supply, has limited current, and does not have the headroom required to run the 5V reference.

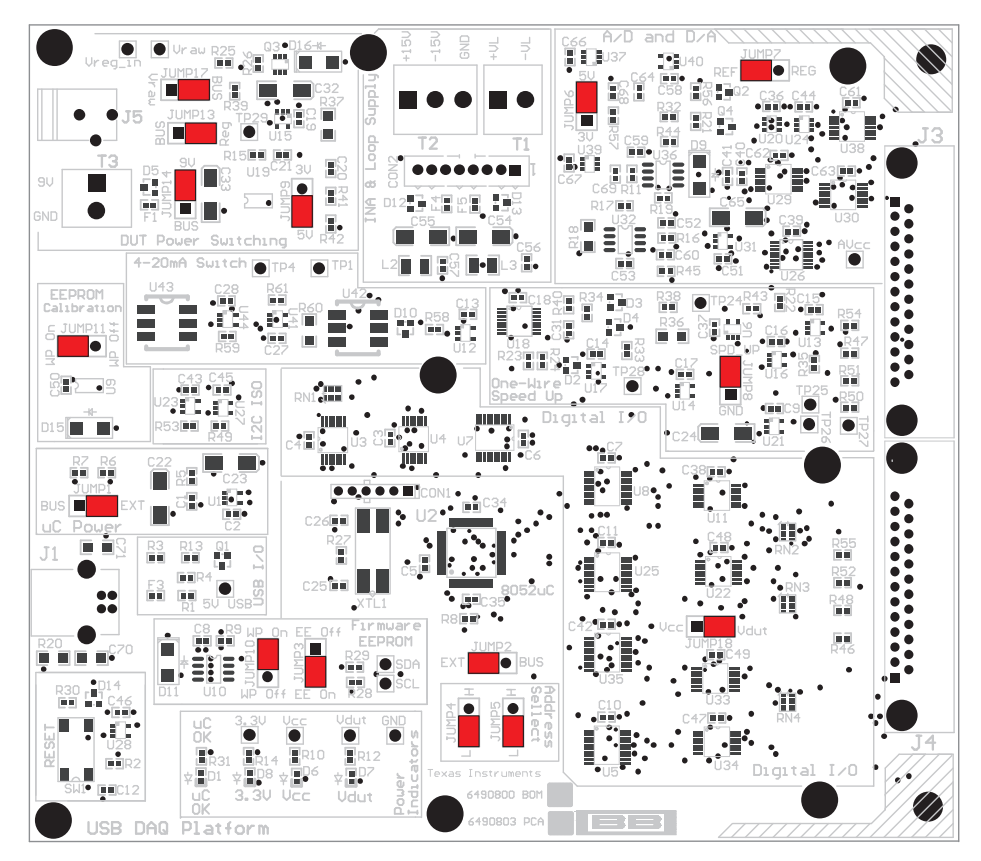

**Figure 24. 5V Default Jumper Settings**

#### <span id="page-17-0"></span>**3.14.2 3V**

Figure 25 shows the jumper settings for another typical USB DAQ Platform configuration. In this configuration, the digital I/O has 3V levels and the DACs and ADCs are also referenced to 3V. This configuration uses an external 6V dc supply to provide power for the digital I/O. It is possible to use the USB bus to power the USB DAQ Platform. However, it is not recommended because the USB bus power is noisier than the external power supply, has limited current, and does not have the headroom required to run the 3V reference.

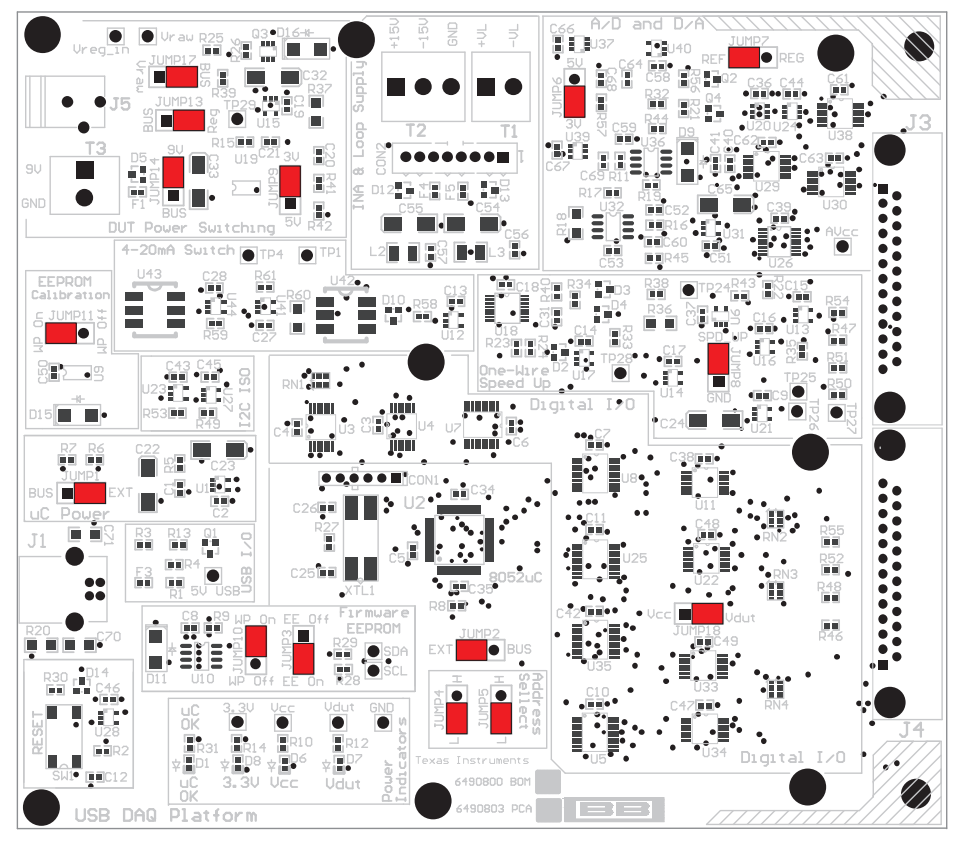

**Figure 25. 3V Default Jumper Settings**

### <span id="page-18-0"></span>**4 Detailed Description of Jumper Settings**

Table 1 to [Table](#page-20-0) 7 show the detailed description of jumpers on the USB DAQ Platform. In most cases, it is easiest to use the typical setting described in [Figure](#page-17-0) 24 or Figure 25. However, for some specific cases it may be useful to create a custom jumper setting using the information in [Table](#page-20-0) 1 to Table 7.

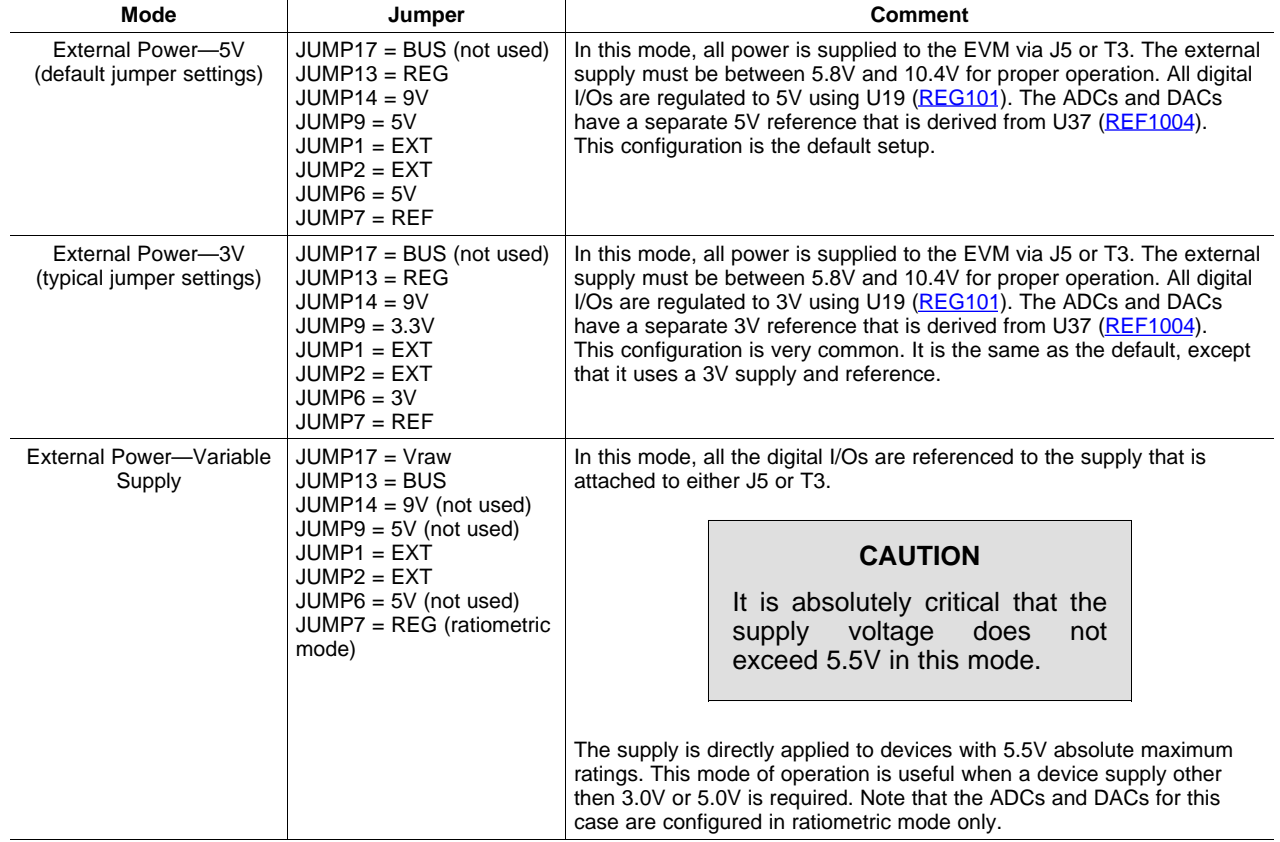

### **Table 1. Power-Supply Jumper Configuration #1**

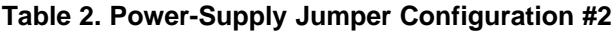

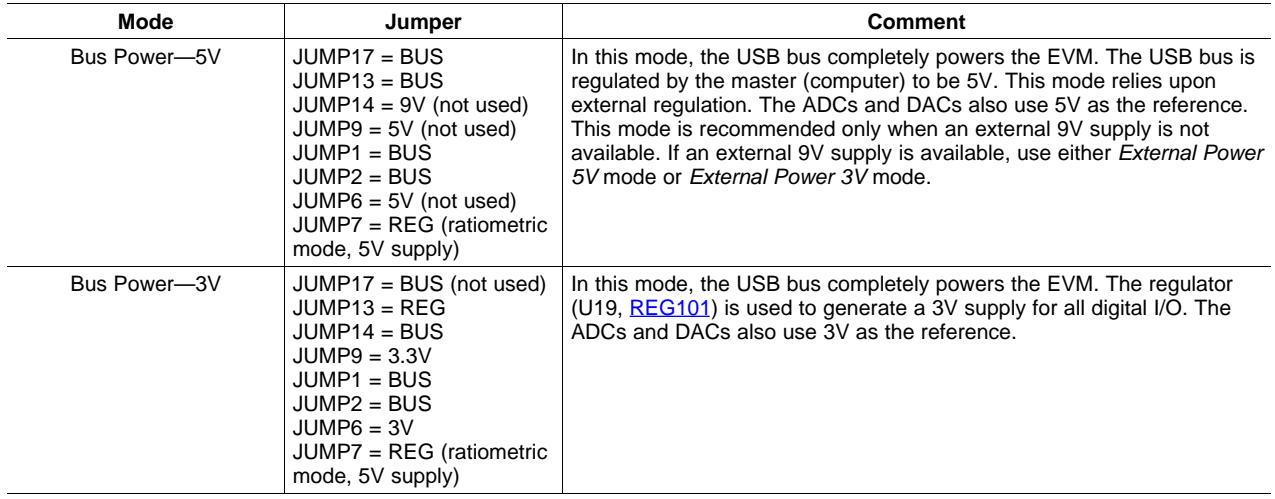

#### **Table 3. Address Select**

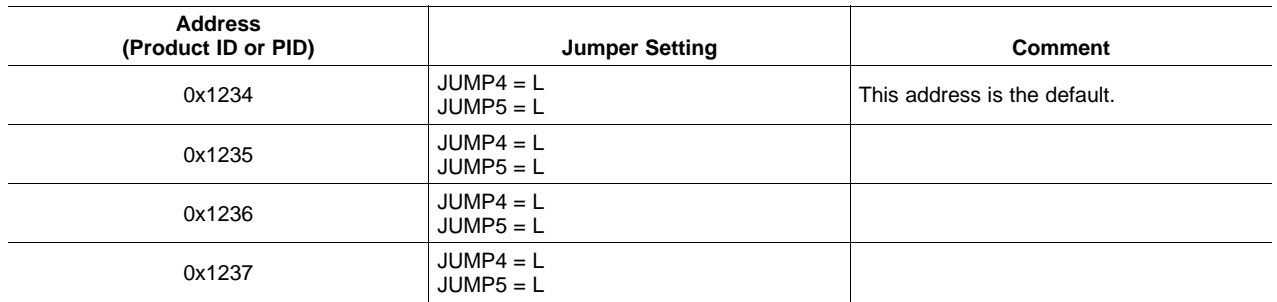

#### **Table 4. EEPROM Jumpers**

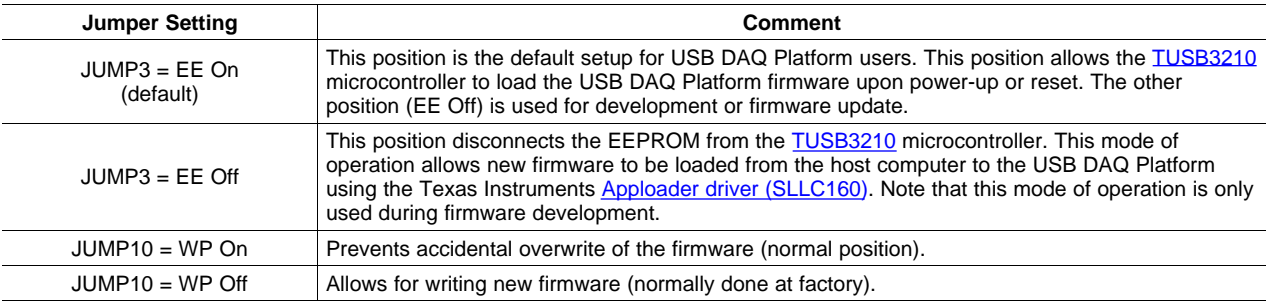

EE On is the default position. This jumper is typically only used in factory EEPROM programming. In order to write new firmware into the EEPROM, the USB DAQ Platform must be connected to the host computer with the jumper in the *EE Off* position. Once the USB device has been detected, the jumper position must be changed to the *EE On* position. After the jumper position is changed, the EEPROM Burner software may be used to copy new firmware onto the USB DAQ Platform.

The following procedure describes the procedure for programming the EEPROM:

- 1. JUMP3 = EE Off, JUMP10 = WP Off.
	- a. Connect power.
	- b. Connect the USB cable.
	- c. Press the reset button.
- 2. JUMP3 =  $EE$  On, JUMP10 = WP Off.
	- a. Program the EEPROM.
- 3. JUMP3 =  $EE$  On, JUMP10 = WP On.
	- a. Press the reset button.
	- b. The programming procedure is complete. Test the module.

### **Table 5. One-Wire Speed-Up Jumper**

<span id="page-20-0"></span>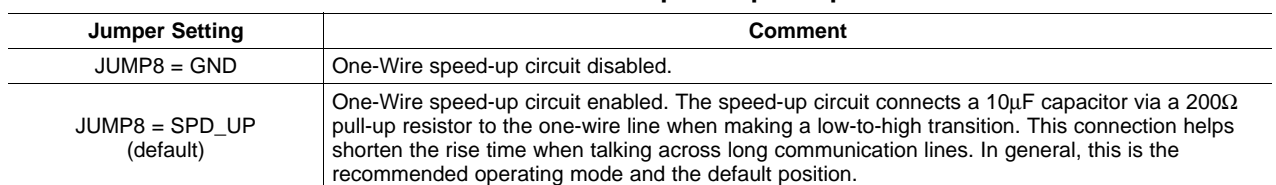

## **Table 6.**  $V_{CC}/V_{DUT}$  Jumper

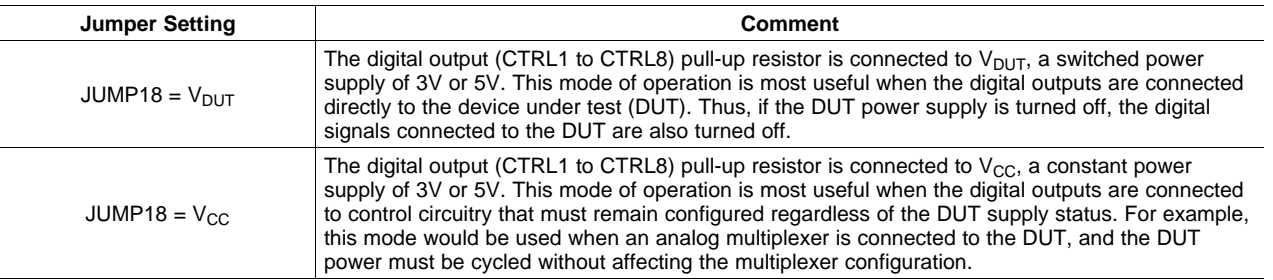

#### **Table 7. Calibration EEPROM Jumper**

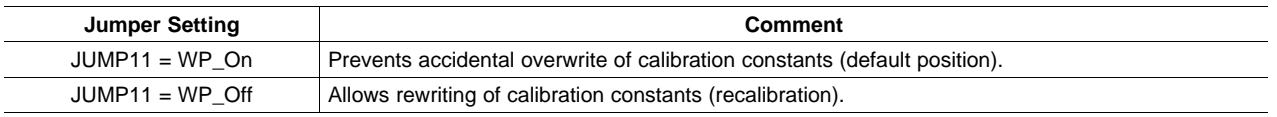

### <span id="page-21-0"></span>*4.1 Connector Definition*

Figure 26 gives <sup>a</sup> functional description of the different connectors on the USB DAQ Platform.

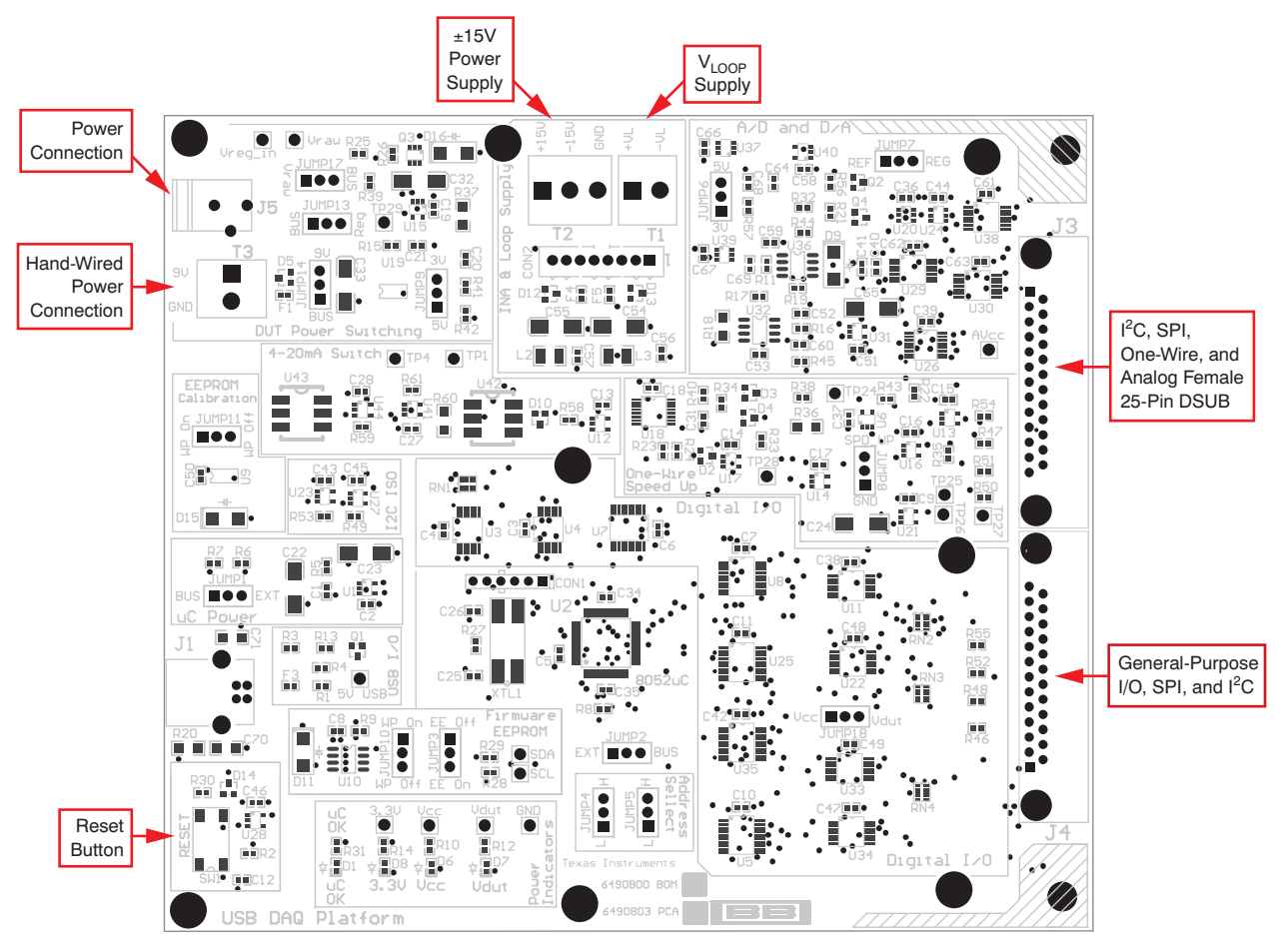

**Figure 26. Connector Definition**

### *4.2 Signal Definition of J3 (25-Pin Female DSUB)*

Table 8 shows the different signals connected to J3 on the USB DAQ Platform, and gives <sup>a</sup> description of each signal.

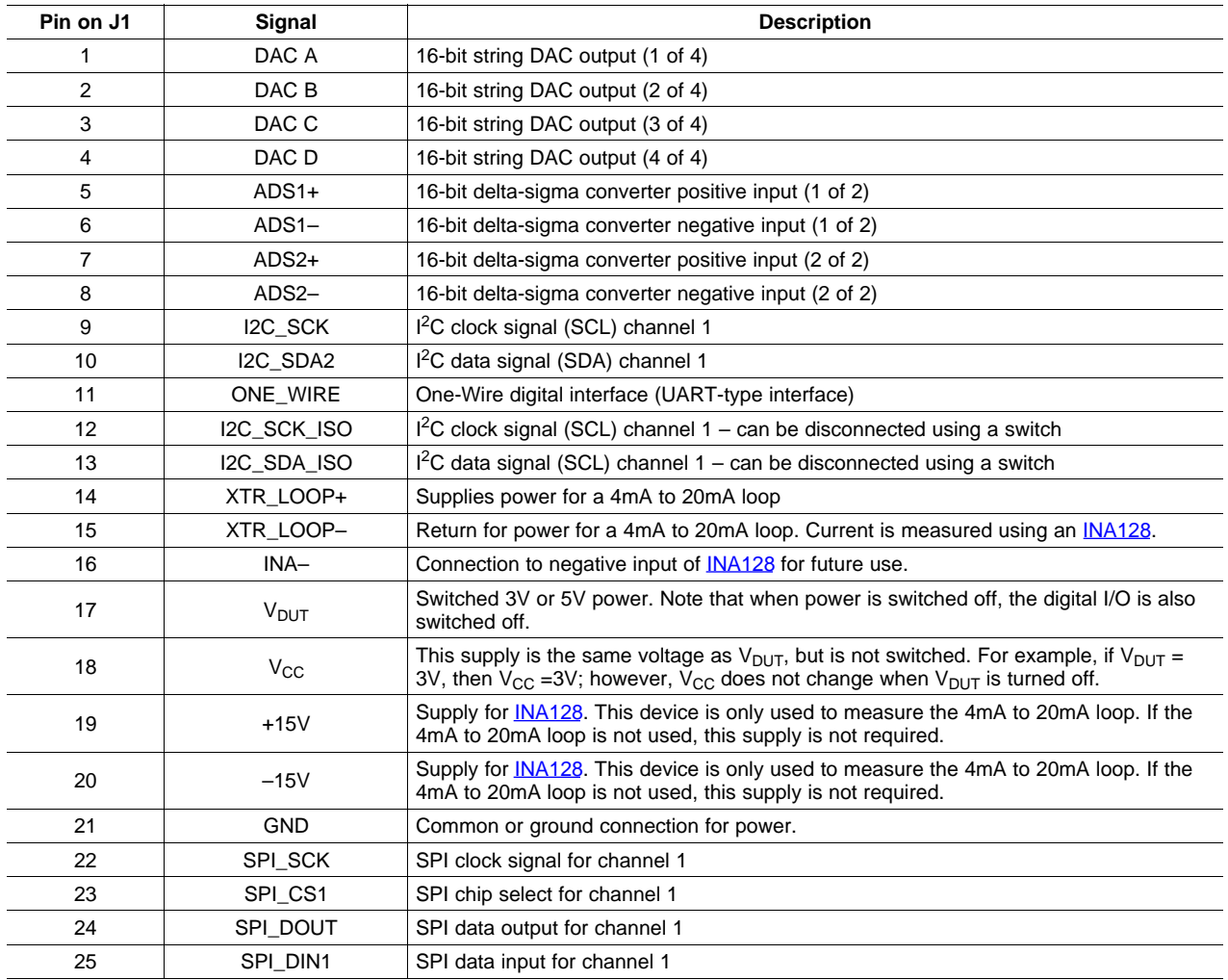

### **Table 8. Signal Definition of J3 (25-Pin Female DSUB)**

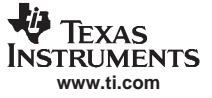

### *4.3 Signal Definition of J4 (25-Pin Male DSUB)*

Table 9 shows the different signals connected to J4 on the USB DAQ Platform and gives <sup>a</sup> description of each signal.

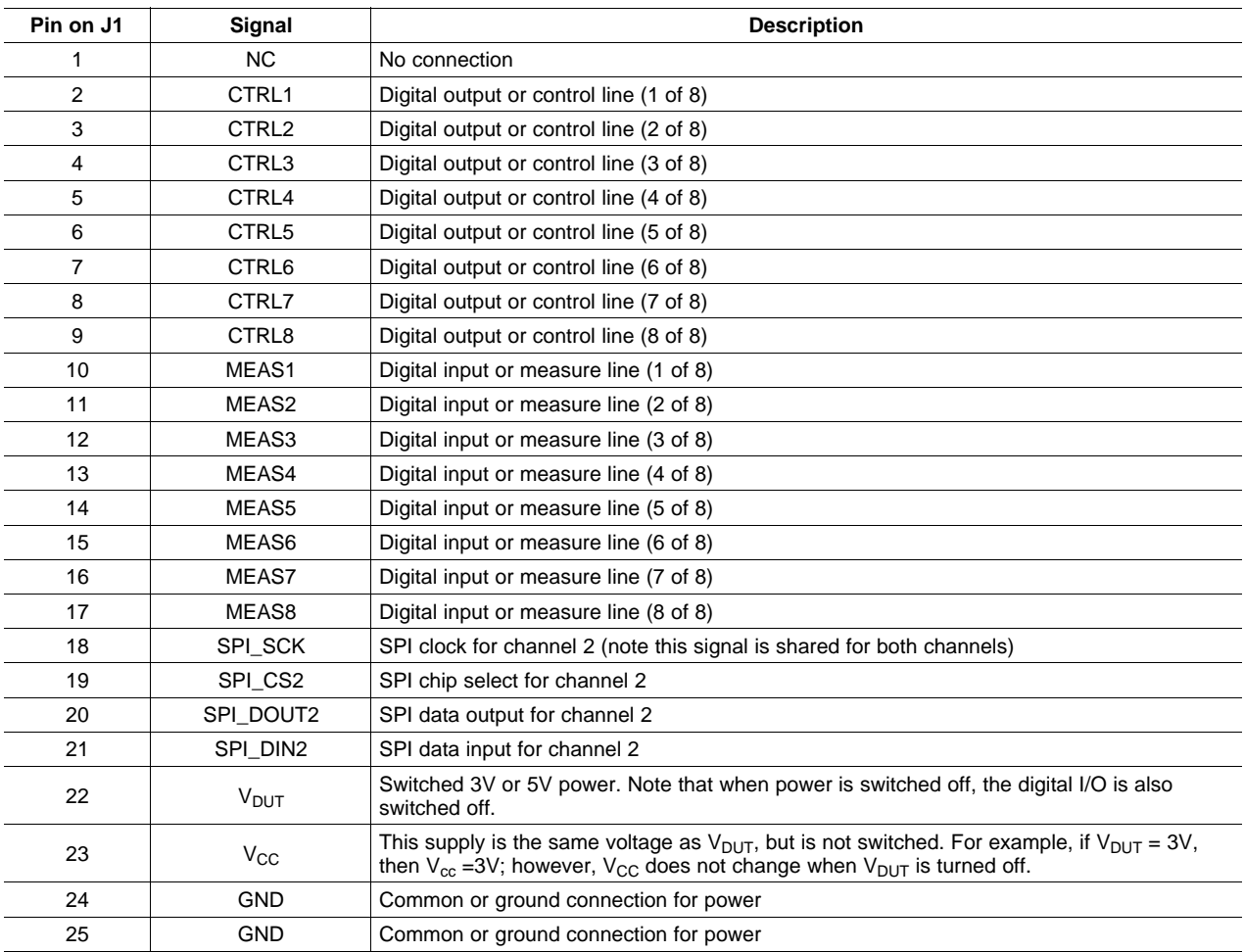

#### **Table 9. Signal Definition of J4 (25-Pin Male DSUB)**

<span id="page-24-0"></span>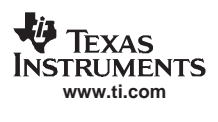

### **5 Bill of Materials**

Table 10 shows the parts list.

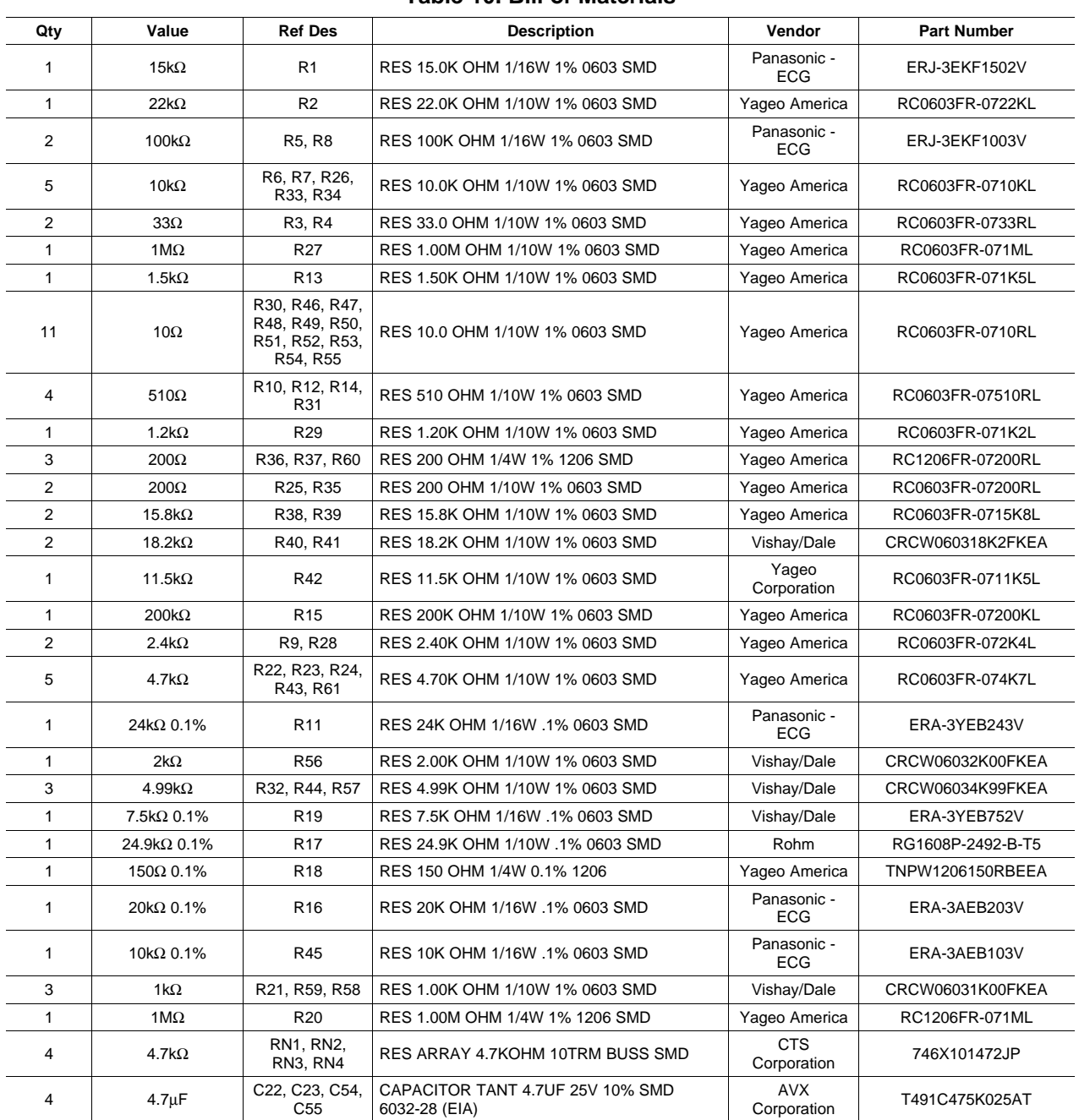

### **Table 10. Bill of Materials**

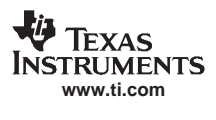

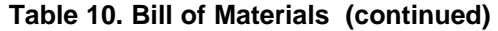

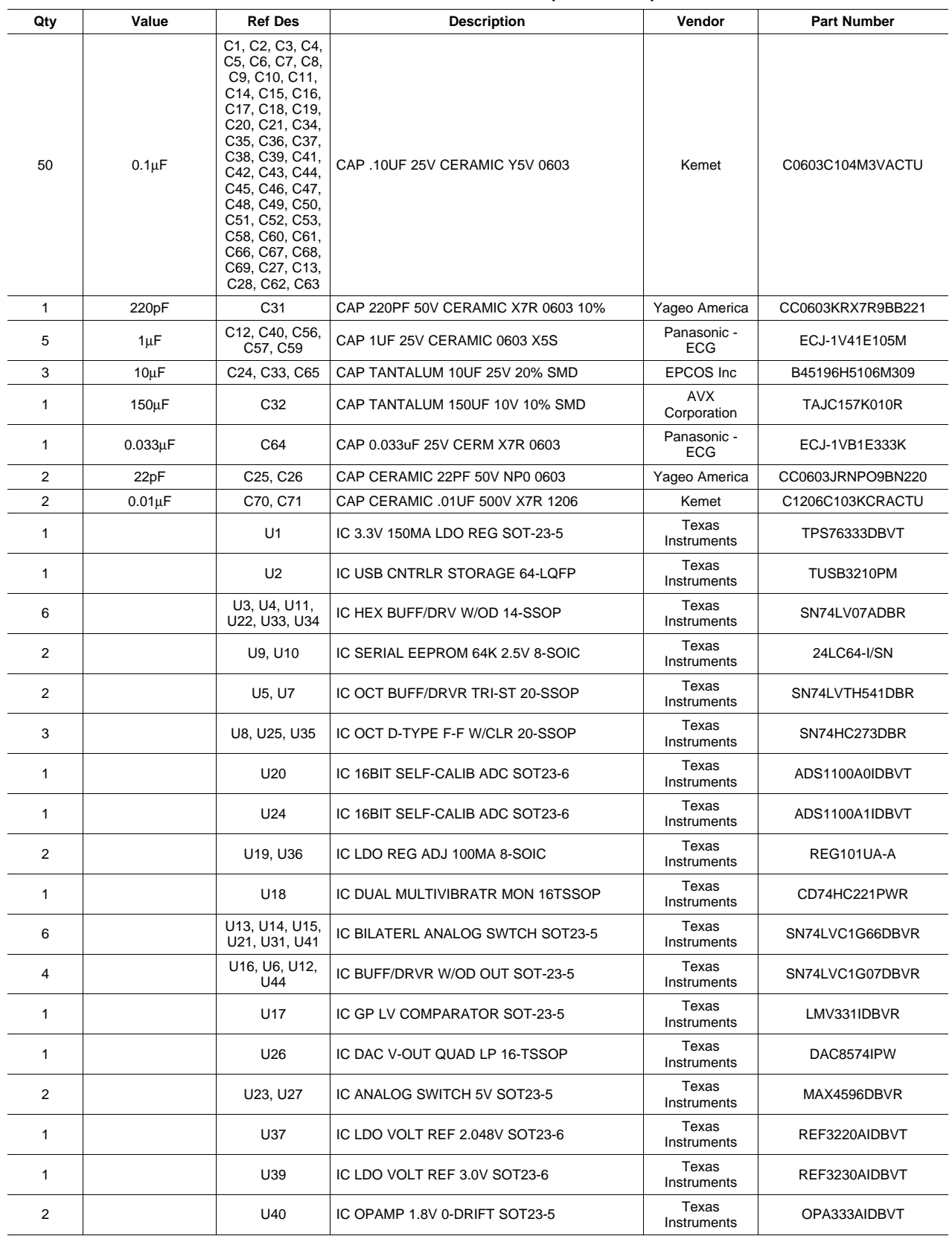

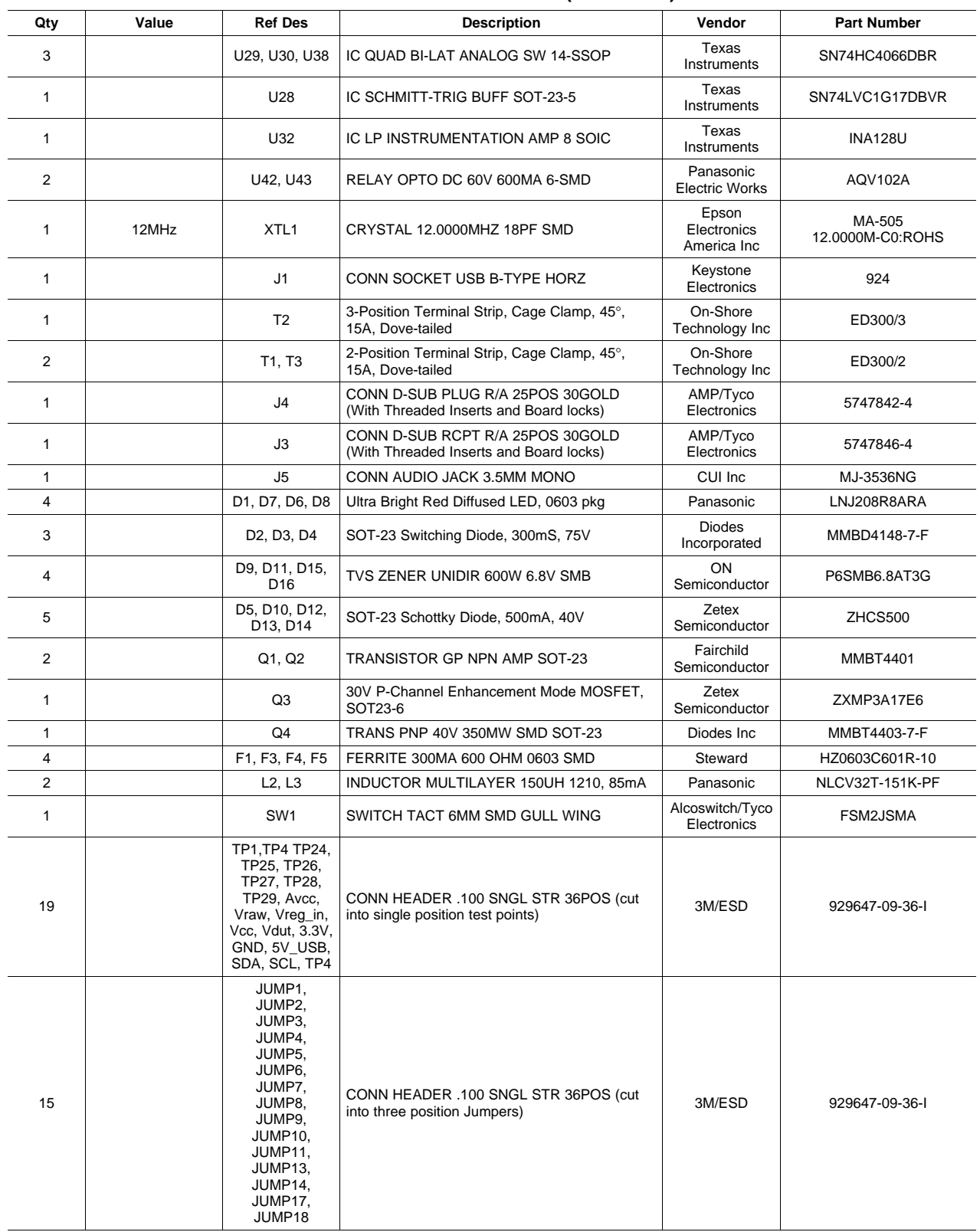

### **Table 10. Bill of Materials (continued)**

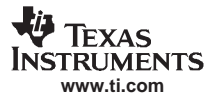

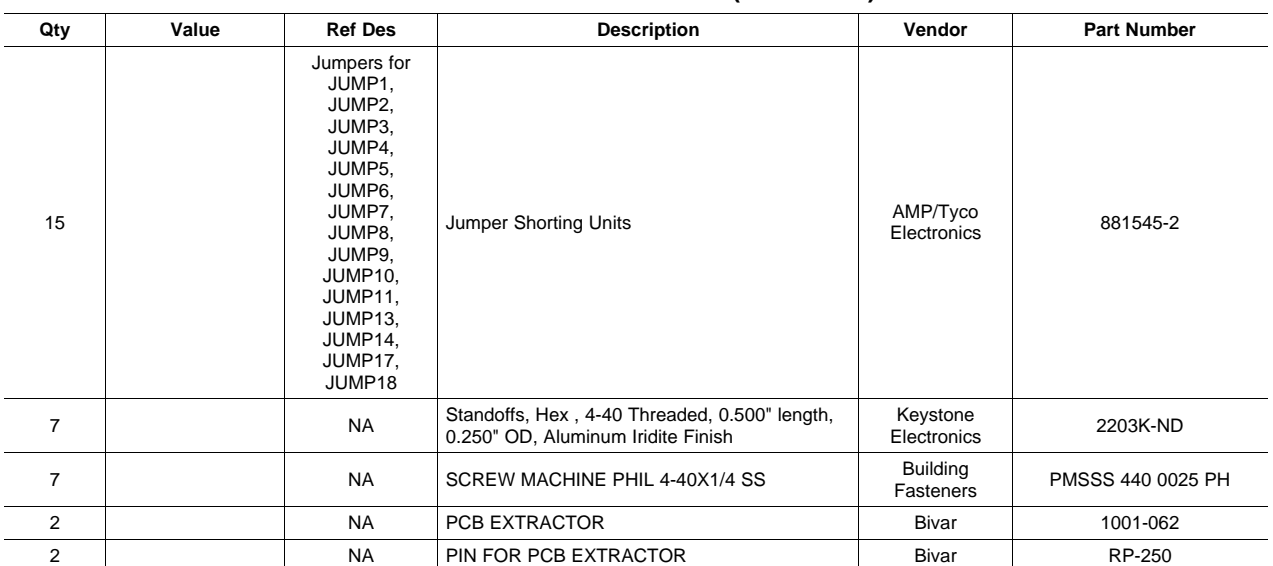

### **Table 10. Bill of Materials (continued)**

#### **EVALUATION BOARD/KIT IMPORTANT NOTICE**

Texas Instruments (TI) provides the enclosed product(s) under the following conditions:

This evaluation board/kit is intended for use for **ENGINEERING DEVELOPMENT, DEMONSTRATION, OR EVALUATION PURPOSES ONLY** and is not considered by TI to be <sup>a</sup> finished end-product fit for general consumer use. Persons handling the product(s) must have electronics training and observe good engineering practice standards. As such, the goods being provided are not intended to be complete in terms of required design-, marketing-, and/or manufacturing-related protective considerations, including product safety and environmental measures typically found in end products that incorporate such semiconductor components or circuit boards. This evaluation board/kit does not fall within the scope of the European Union directives regarding electromagnetic compatibility, restricted substances (RoHS), recycling (WEEE), FCC, CE or UL, and therefore may not meet the technical requirements of these directives or other related directives.

Should this evaluation board/kit not meet the specifications indicated in the User's Guide, the board/kit may be returned within 30 days from the date of delivery for <sup>a</sup> full refund. THE FOREGOING WARRANTY IS THE EXCLUSIVE WARRANTY MADE BY SELLER TO BUYER AND IS IN LIEU OF ALL OTHER WARRANTIES, EXPRESSED, IMPLIED, OR STATUTORY, INCLUDING ANY WARRANTY OF MERCHANTABILITY OR FITNESS FOR ANY PARTICULAR PURPOSE.

The user assumes all responsibility and liability for proper and safe handling of the goods. Further, the user indemnifies TI from all claims arising from the handling or use of the goods. Due to the open construction of the product, it is the user's responsibility to take any and all appropriate precautions with regard to electrostatic discharge.

EXCEPT TO THE EXTENT OF THE INDEMNITY SET FORTH ABOVE, NEITHER PARTY SHALL BE LIABLE TO THE OTHER FOR ANY INDIRECT, SPECIAL, INCIDENTAL, OR CONSEQUENTIAL DAMAGES.

TI currently deals with <sup>a</sup> variety of customers for products, and therefore our arrangement with the user **is not exclusive.**

#### TI assumes no liability for applications assistance, customer product design, software performance, or infringement of patents or **services described herein.**

Please read the User's Guide and, specifically, the Warnings and Restrictions notice in the User's Guide prior to handling the product. This notice contains important safety information about temperatures and voltages. For additional information on TI's environmental and/or safety programs, please contact the TI application engineer or visit [www.ti.com/esh](http://www.ti.com/esh).

No license is granted under any patent right or other intellectual property right of TI covering or relating to any machine, process, or combination in which such TI products or services might be or are used.

#### **FCC Warning**

This evaluation board/kit is intended for use for **ENGINEERING DEVELOPMENT, DEMONSTRATION, OR EVALUATION PURPOSES ONLY** and is not considered by TI to be <sup>a</sup> finished end-product fit for general consumer use. It generates, uses, and can radiate radio frequency energy and has not been tested for compliance with the limits of computing devices pursuant to part 15 of FCC rules, which are designed to provide reasonable protection against radio frequency interference. Operation of this equipment in other environments may cause interference with radio communications, in which case the user at his own expense will be required to take whatever measures may be required to correct this interference.

#### **EVM WARNINGS AND RESTRICTIONS**

It is important to operate this EVM within the input voltage range of 5.7V (min) to 9V (max) and the output voltage range of 0V (min) to 5V (max). A <sup>±</sup>15V supply for the loop measurement circuit and <sup>a</sup> 15V to 40V floating supply for the current loop power are required for the current loop configuration only.

Exceeding the specified input range may cause unexpected operation and/or irreversible damage to the EVM. If there are questions concerning the input range, please contact <sup>a</sup> TI field representative prior to connecting the input power.

Applying loads outside of the specified output range may result in unintended operation and/or possible permanent damage to the EVM. Please consult the EVM User's Guide prior to connecting any load to the EVM output. If there is uncertainty as to the load specification, please contact <sup>a</sup> TI field representative.

During normal operation, some circuit components may have case temperatures greater than +25°C. The EVM is designed to operate properly with certain components above +25°C as long as the input and output ranges are maintained. These components include but are not limited to linear regulators, switching transistors, pass transistors, and current sense resistors. These types of devices can be identified using the EVM schematic located in the EVM User's Guide. When placing measurement probes near these devices during operation, please be aware that these devices may be very warm to the touch.

> Mailing Address: Texas Instruments, Post Office Box 655303, Dallas, Texas 75265 Copyright 2008, Texas Instruments Incorporated

#### **IMPORTANT NOTICE**

Texas Instruments Incorporated and its subsidiaries (TI) reserve the right to make corrections, modifications, enhancements, improvements, and other changes to its products and services at any time and to discontinue any product or service without notice. Customers should obtain the latest relevant information before placing orders and should verify that such information is current and complete. All products are sold subject to TI's terms and conditions of sale supplied at the time of order acknowledgment.

TI warrants performance of its hardware products to the specifications applicable at the time of sale in accordance with TI's standard warranty. Testing and other quality control techniques are used to the extent TI deems necessary to support this warranty. Except where mandated by government requirements, testing of all parameters of each product is not necessarily performed.

TI assumes no liability for applications assistance or customer product design. Customers are responsible for their products and applications using TI components. To minimize the risks associated with customer products and applications, customers should provide adequate design and operating safeguards.

TI does not warrant or represent that any license, either express or implied, is granted under any TI patent right, copyright, mask work right, or other TI intellectual property right relating to any combination, machine, or process in which TI products or services are used. Information published by TI regarding third-party products or services does not constitute <sup>a</sup> license from TI to use such products or services or <sup>a</sup> warranty or endorsement thereof. Use of such information may require <sup>a</sup> license from <sup>a</sup> third party under the patents or other intellectual property of the third party, or <sup>a</sup> license from TI under the patents or other intellectual property of TI.

Reproduction of TI information in TI data books or data sheets is permissible only if reproduction is without alteration and is accompanied by all associated warranties, conditions, limitations, and notices. Reproduction of this information with alteration is an unfair and deceptive business practice. TI is not responsible or liable for such altered documentation. Information of third parties may be subject to additional restrictions.

Resale of TI products or services with statements different from or beyond the parameters stated by TI for that product or service voids all express and any implied warranties for the associated TI product or service and is an unfair and deceptive business practice. TI is not responsible or liable for any such statements.

TI products are not authorized for use in safety-critical applications (such as life support) where <sup>a</sup> failure of the TI product would reasonably be expected to cause severe personal injury or death, unless officers of the parties have executed an agreement specifically governing such use. Buyers represent that they have all necessary expertise in the safety and regulatory ramifications of their applications, and acknowledge and agree that they are solely responsible for all legal, regulatory and safety-related requirements concerning their products and any use of TI products in such safety-critical applications, notwithstanding any applications-related information or support that may be provided by TI. Further, Buyers must fully indemnify TI and its representatives against any damages arising out of the use of TI products in such safety-critical applications.

TI products are neither designed nor intended for use in military/aerospace applications or environments unless the TI products are specifically designated by TI as military-grade or "enhanced plastic." Only products designated by TI as military-grade meet military specifications. Buyers acknowledge and agree that any such use of TI products which TI has not designated as military-grade is solely at the Buyer's risk, and that they are solely responsible for compliance with all legal and regulatory requirements in connection with such use.

TI products are neither designed nor intended for use in automotive applications or environments unless the specific TI products are designated by TI as compliant with ISO/TS 16949 requirements. Buyers acknowledge and agree that, if they use any non-designated products in automotive applications, TI will not be responsible for any failure to meet such requirements.

Following are URLs where you can obtain information on other Texas Instruments products and application solutions:

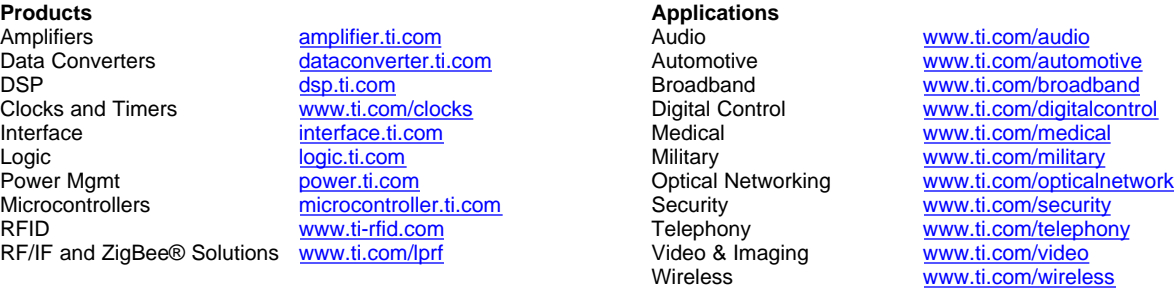

Mailing Address: Texas Instruments, Post Office Box 655303, Dallas, Texas 75265 Copyright © 2008, Texas Instruments Incorporated